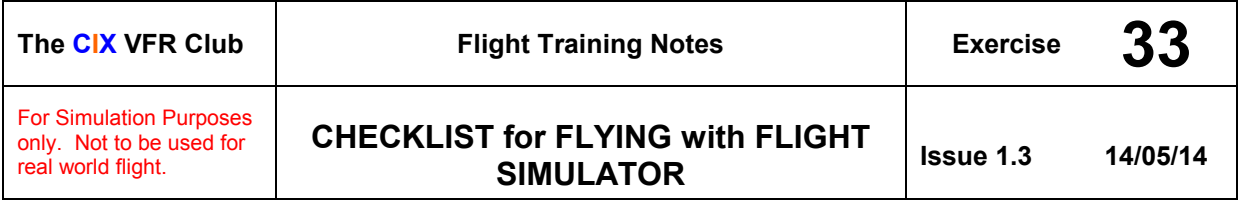

See the Cix VFR Club Training Manual Exercise 2, for more detail about Preparation for Flight.

**Note:** This checklist is **NOT AT ALL** suitable for use in real world flying. A significant number of required real world checks are omitted here as they are not relevant to the Simulator.

### **1 BEFORE FLIGHT**

A successful flight depends very much on thorough preparation. Preparation includes: -

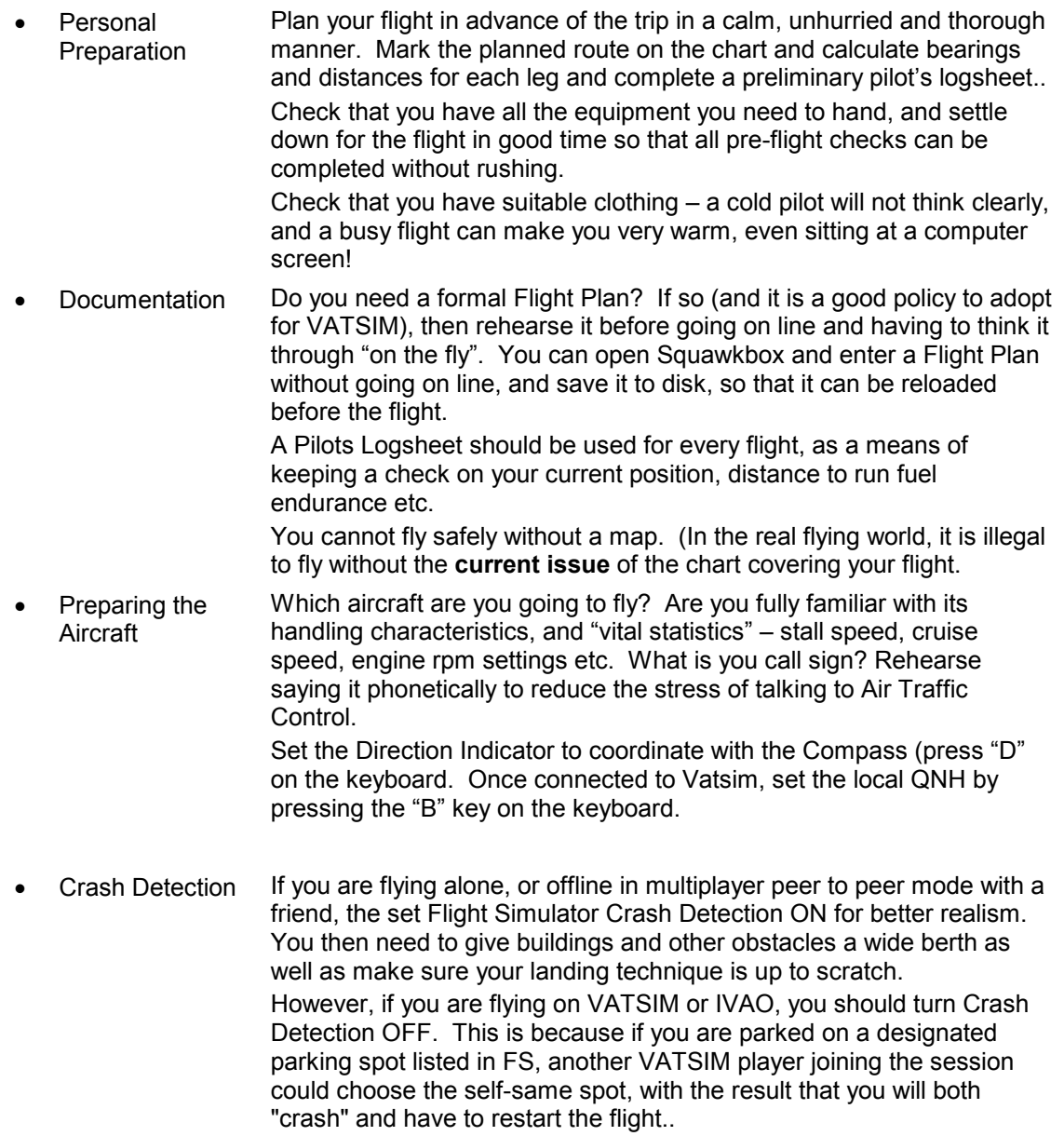

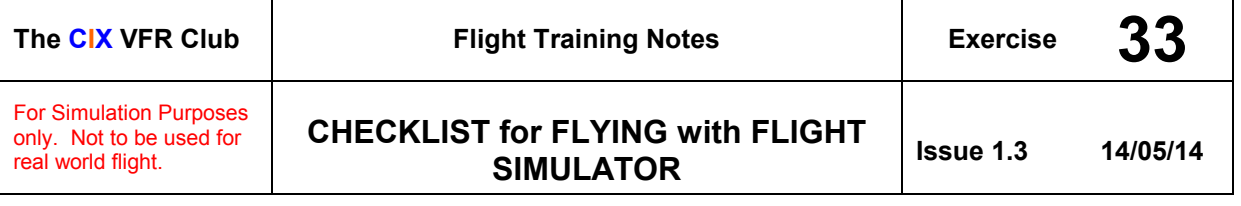

# **2 PRE-FLIGHT CHECKS**

In Flight Simulator the detailed walk-round pre-flight check carried out in the Real World is superfluous, but there are several sets of checks which remain essential. They mimic the real world checks, though the obviously pointless checks (seat belts tight for instance) have been omitted. However, if you are one of those people (we won't tell anyone) who enjoys being strapped  $d$ <sub>o</sub> $m$  in – go ahead anyway and check their tightness!

#### **2.1 FS Aircraft Realism Setup**

- a) Gyroscopic Precession (Gyro Drift) ticked ON (for realism)
- b) Aircraft performance set to maximum realism
- c) Auto-coordination ticked ON if you have no rudder pedals, or OFF if you do have rudder pedals.
- d) Check that you know the name of each gauge and control, and what it does.

#### **2.2 Before Start-up.**

- a) VATSIM ATIS read and understood runway in use, QNH and surface wind direction and speed ascertained.
- b) En route weather forecast obtained if possible. (Check what it is doing in the real world, as VATSIM uses real world weather).
- c) Identify the radio frequencies to be used with VATSIM.
- d) Flying controls respond and in the correct sense. *("Disable yoke" not ticked in FS or the USB plug disconnected).*
- e) Altimeter Set to QNH? (Press 'B' on the keyboard).
- f) Set the elevator trim to the take off position marked "T/O" alongside the trim wheel approximately one notch below the centre.

#### **2.3 Engine Start.**

- a) Parking Brake set ON (Press the 'full-stop' [US 'period'] key).
- b) Fuel ON
- c) Mixture lever set to rich (Red knob on the right of the lower panel pushed in)
- d) Master switch ON (Red split switch to right of ignition keyswitch.)
- e) Engage starter (either click the ignition switch 4 times until it moves to "Start", or key Ctrl-E.
- f) Immediately after start check oil pressure rising, otherwise shut down immediately.
- g) Check ignition switch has returned to the "Both" position.

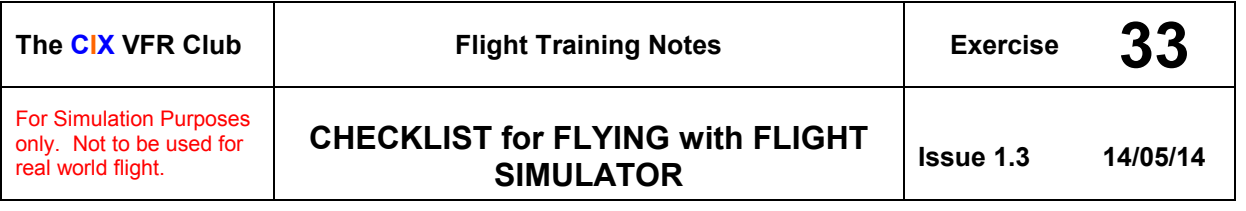

- h) Check that the engine responds to your yoke or joystick throttle control input correctly.
- i) Set r.p.m. to 1200 for engine warm up and whenever stationary.

## **2.4 After Start Power checks.**

- a) Allow oil temperature to rise to the beginning of the green arc.
- b) Set Parking Brake ON.
- c) Set power to 1800 r.p.m.
- d) Check each magneto in turn Both-Left-Both-Right\_both. Check that a 50 r.p.m. drop is observed when running on one magneto.
- e) Check oil pressure & temperature in the green arc.
- f) Check suction gauge in the green arc.
- g) Carburettor heat ON check 50 r.p.m drop (FS correctly simulates pitot icing).
- h) Carburettor heat OFF
- i) Close throttle check engine idle r.p.m. is 600 to 700 and smooth running. Return r.p.m. to 1200.

#### **2.5 Set Radios**

- a) Set the necessary radio frequencies on COM 1.
- b) Select additional frequencies on COM 2 is required.
- c) Set the transponder to 7000, the default code for VFR flight in the UK.
- d) Obtain the ATIS broadcast (or text version) from VATSIM
- e) Call for taxi instructions and be prepared to receive departure clearance.

#### **3 TAXYING**

- a) Check Brakes
- b) Check Flight instruments– especially Direction Indicator, Turn Coordinator and Slip Ball for correct function.
- c) Check Rudder full movement

### **4 VITAL ACTIONS.**

(Do these at the hold, and then call "Ready for Departure".) These checks may be memorised with the mnemonic 'Tumfughuccle' (TMMFFGGHHCL).

- **a) T**rim set for take off (marked T/O next to the trim wheel). Use dedicated yoke trim buttons, the mouse or the Numeric keypad "1" and "7" to adjust.
- **b)** Mixture lever set to fully rich (Red knob pushed in towards the instrument panel, or mixture lever on yoke, or key Ctrl-F4).

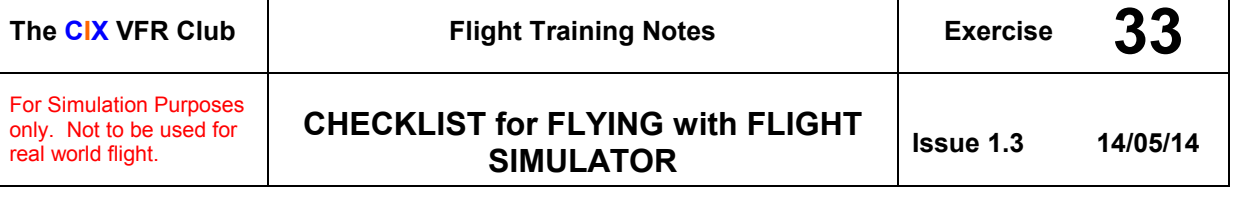

- **c) M**agnetos (Ignition switch) on "Both"
- **d) F**uel ON and sufficient for the flight check fuel gauges.
- **e) F**laps set for take-off (normally UP)
- **f) G**auges all operating and displaying sensible values. Set the Altimeter to QNH or QFE as required. (Press the 'B' key for QNH. To set QFE, click the Altimeter's Kohlsman knob to set Altimeter to zero.
- **g) G**yro instruments all functioning particularly the Direction Indicator synchronise it with the compass heading by pressing the 'D' key).
- **h) H**atches (You can open and close the doors of the aircraft in FS by pressing Shift-E)
- **i)** Harnesses (Are you strapped to your desk?)
- **j) C**ontrols full and free movement. If you use a joystick, yoke or pedals, waggle them in all axes a couple of times to make sure that the calibration hasn't been altered or the USB plug pulled out of the PC.
- k) **L**ookout for other aircraft on final approach before moving onto the runway. (Do not rely on ATC telling you there is someone on final). Press 'W' key for a better view without the instrument panel. Press 'W' again to restore panel.

# **5 AFTER TAKE OFF**

These also should be checked after a missed approach. This one is memorised.

- l) Flaps Up if necessary, only when higher than 300 feet above aerodrome level.
- m) Check Engine r.p.m. is maximum
- n) Check Engine temperatures and pressures
- o) Taxi/landing light(s) as required

# **6 IN FLIGHT**

The 'FREDA' check which should be carried out every 10 minutes or when passing a planned waypoint). This one is memorised.

- **a) F**uel (tank contents)
- **b)** Radios frequencies; transponder
- **c) E**ngine check temperatures and pressures
- **d) D**irection Indicator synchronise (Press the D key)
- e) **A**ltimeter check QNH (press the B key) and adjust aircraft altitude as required.

# **7 PRE-LANDING CHECKS**

Known as 'Bumfitch' (BUMFCH) This one is memorised

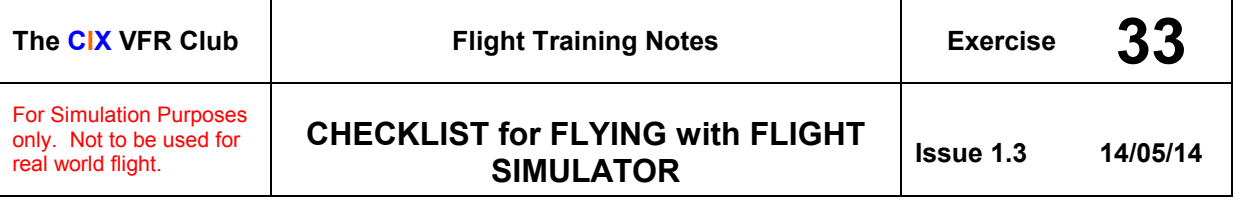

- **a) B**rakes check operative. Parking brake OFF
- **b)** Undercarriage down and locked (say the word 'Undercarriage' even in a fixed-gear aircraft)
- **c) M**ixture fully rich
- **d) F**uel set both tanks (usually in a C172) or fullest tank
- **e) C**arburettor heat ON (not fitted to the FS C172SP)
- f) **H**arnesses (still strapped to your desk?) secure

## **8 AFTER FLIGHT**

- a) Parking Brake ON  $(Ctr1 x^2)$
- b) Set power to 1200 r.p.m.
- c) Flaps raised
- d) Magneto check (both-left-both-right-both) check 50 r.p.m. drop on one magneto
- e) Mixture fully lean to stop engine. Pull red knob out with mouse, or mixture lever on yoke, or key Ctrl-F1.
- f) Lights OFF
- g) Avionics master switch OFF
- h) Ignition switch to OFF (3 mouse clicks)
- i) Master switch to OFF (both halves)
- j) Fuel OFF (if possible some aircraft don't have a fuel valve in FS).
- k) If desired, save your position as a "Flight" (the older versions of FS used the word "Situation" which is more accurate). Press the semicolon ( ; ) key and enter the details of your location, e.g. "Biggin Hill Apron", and tick the "Save as Default Flight" tick box if you want to start from this position for your next flight. (This is of course normally the most realistic option, but you can always get the train to somewhere else – virtually of course.)

# **9 FILE A PILOT REPORT**

In Cix VFR Club, we very much encourage members to file a Pilot Report (PIREP) after every qualifying flight (see Club Rules). There are links to the PIREP form on the Forum and on the Website Main Menu.

**Note:** Student Pilots can file flight reports for training flights flown offline with an instructor. Solo offline flights cannot be filed.